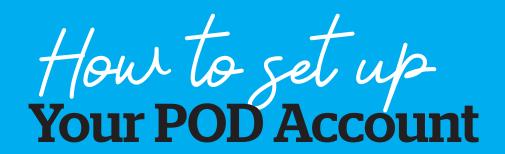

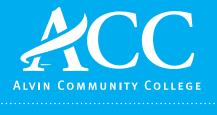

DUAL ENROLLMENT

The POD is Alvin Community College's centralized portal that connects students to everything they need for ACC. From the POD, students can:

- Access their ACC email
- Go to Blackboard
- Review their college transcript and grades
- Access student resources like the library and Learning Lab and much more

## To set up your POD account, you will need:

- Your ACC Access ID (from your admissions letter)
- The email address you used on your Apply Texas application

All students are expected to set up their Pod before the first day of the semester. Email is the primary form of communication and students are expected to read their messages regularly.

## To get started follow these steps:

- Go to www.alvincollege.edu
- Click on The POD at the top of the screen
- Click on Forgot Password under the Sign in button
- Enter your ACC Access ID, found on your acceptance letter
- Enter the email address you put on your Apply Texas application.
- ACC will send an message to this email with a temporary password and a link to reset it

For assistance logging in or setting your password, please call the ACC IT Help Desk at 281-756-3544.